....... 會..●'......................... •-.-...,.-; ゞ/ 九州大学 大型計算機センターニュース No. 399 1989. 8. 11 福岡市東区箱崎 6丁目10番1号 九州大学大型計算機センター 広報教育室(TEL092-641-1101) 内線 2505

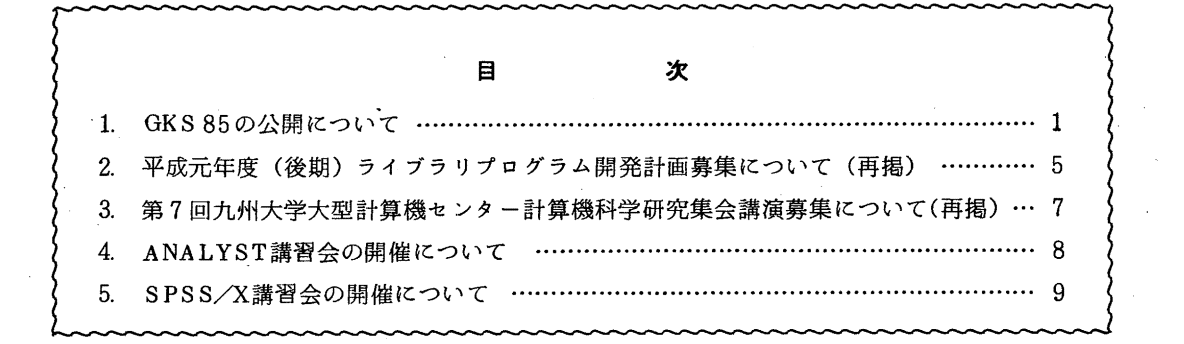

## 1. GKS 85の公開について

8月1日より標記ソフトウェアを公開しました. GKS85は, 国際標準機構であるISO ( International Organization for Standardization) が1985年に制定したGKS (IS 7924 Graphical Kernel System) に準処した図形処理基本ソフトウェアで, FORTRANから呼び出 すサプルーチンライプラリです.詳細については参考文献 [1]~[3]を参照して下さい.

使用可能な図形装置(ワークステーション) ・NGD(New Graphic Display) F6242A : 20インチ カラー (黒を含め8色) ハードコピー装置付属 •VDS(Versatile Display Station) F6683A : 14インチ カラー/モノクロ F6683B : 縦長ディスプレイ モノクロ ・オフィスプリンタ装置 (OPR:Office PRinter) ・日本語ラインプリンタ装置 (NLP:Nihongo Line Printer) ・メタファイル (Meta file) 注) 上記のワークステーションはセンターで利用できるもののみです.他のワークステー ションに関しては参考文献 [3]を参照して下さい. コマンドプロシジャ GKS85 (TSS処理) 1) 入力形式 GKS85 {データセット名 | @} [WS ({F6242A I F6653A I F6653C I F6658AIF6658BIF6658KI F6683AC I F6683AMI F6683B I

 $-1-$ 

NLPI

OPRA4L I OPRA4P I OPRB4L IOPRB4PI OPRB5L IOPRB5PI MOA4LIMOA4PI MOB4LIMOB4PI MOB5LIMOB5PI

 $M1$ ) ]

[NL P (出力クラス) ]

[OPR (OPR機番)]

[METAFILE(データセット名)]

2) 機能

GKSプログラムの翻訳・結合編集・実行を行う.

- 3) オペランドの説明
	- データセット名 I@

ソースプログラムが入っているデータセット名を指定する.@は, GKSコマン ドで直前に作成したロードモジュールを実行する. •

ws (ワークステーション種別)

使用するワークステーションを指定する.省略すると,使用可能なワークステー ションの一覧が表示され,選択を促す.

NL P (出カクラス)

NLPの出カクラスを指定する.このオペランドは,ワークステーション種別に NLPを指定した場合にのみ有効となる. 省略値はO.

QPR (OPR機番)

DSPRINTコマンドで指定する QPR機番を指定する. このオペランドは, ワークステーション種別にOPRを指定した場合にのみ有効となる.

METAFILE (データセット名)

メタファイルのデータセット名を指定する.このオペランドは,ワークステーシ ョン種別にメタファイル (MO, MI) を指定した場合にのみ有効となる.

- 4) 注意事項
	- 1) GKS85コマンドは、作業用データセットとして以下のデータセットを使用する. ・オブジェクトモジュール #GKS#. OBJ
		- ・ロードモジュール #GKS#. LOAD
		- •OPR 出カデータセット #GKS#. QPR
	- 2) GK S 8 5 コマンドでは, 以下の論理機番およびワークステーション型を使用して いる.

 $\mathbf 0$ 

- ・エラーメッセージファイルの論理機番
- •ワークステーションの論理機番 1
- ワークステーション型
- これらの指定は、応用プログラム内では次のように行う.
	- OPEN GKS機能 CALL GOPKS(0, BUFA)
	- OPEN WORKSTATION機能 CALL GOPWK (WKID, 1, 1)
- 5) 使用例
	- 1) プログラムの翻訳から結合編集,実行までを行う.使用するワークステーションは

F6683A型カラ一端末とする. READY

GKS85 データセット名 WS (F6683AC)

2) 1)で作成したロードモジュールを実行する. 使用するワークステーションをNLP とし、出力クラスにはUを指定する.

READY

GKS85 @ WS (NLP) NLP (U)

3) 1)で作成したロードモジュールを実行する.ワークステーション一覧で, 0PR (

A4ランドスケープ)を選択する.

READY

GKS85 @

\*\*\* FOLLOW(NG DEVICES ARE SUPPORTED NOW. \*\*\*

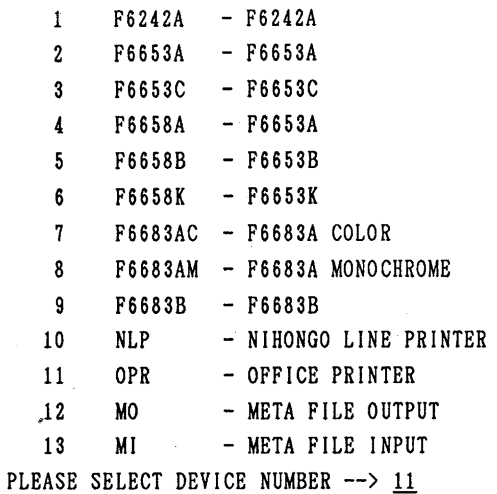

\*\*\* FOLLOWING QPR DEVICE ARE SUPPORTED NOW. \*\*\*

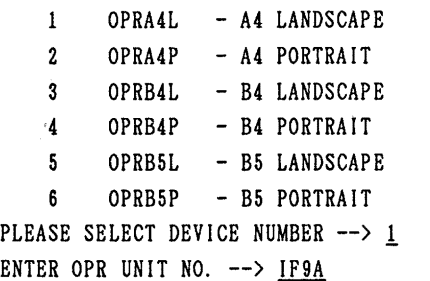

**カタログドプロシジャ GKS85 (バッチ処理)** 

1) 入力形式  $GKSS5$  [,  $STEP = {C | CL | CG | CG | CL | G G)}$ ] [, SYS OUT=出カクラス] [, OPT=  $\{0 | 1 | 2 | 3 \}$ ] [, PRVLIB = データセット名'] [, ws =ワークステーション種別]

- $[ . P R O G = 7 P 7 P 7 P 42]$
- [, LOADDS = 'データセット名']
- $2)$ 機能

GKSプログラムの翻訳・結合編集・実行を行う.

- $3)$ 記号パラメタの説明
	- $STEP = {C | CL | CGO | CG | CLG | GO}$

処理過程を選択する. 省略値は CGO.

- c 翻訳のみ行う.
- CL 翻訳, リンケージエデイタによる結合編集を行い,ロードモジュー ルを作成する.
- CGO 翻訳, 結合編集, 実行を1プロシジャステップで行う.
- CG 翻訳,ローダによる結合編集および実行を行う.
- CLG 翻訳, リンケージェディタによる結合編集, 実行を行う.
- GO ロードモジュールを実行する.
- SYSOUT=出カクラス

出カクラスを指定する.

OPT= $\{0 | 1 | 2 | 3\}$ 

FORTRANの最適化のレベルを指定する.省略値は 2.

PRVLIB='データセット名'

組み込みたい私用ライプラリのデータセット名を指定する.

WS=ワークステーション種別

ワークステーション種別を指定する. 省略値はNLP.

PROG=プログラム名

実行するロードモジュールのメンバ名を指定する. このパラメタは、STEP= GOを指定した時のみ有効となる.省略値はM AIN.

LOADDS='区分データセット名'

実行するロードモジュールが格納されている区分データセット名を指定する.こ のパラメタは, STEP=GOを指定した時のみ有効となる.

4) プロシジャステップ

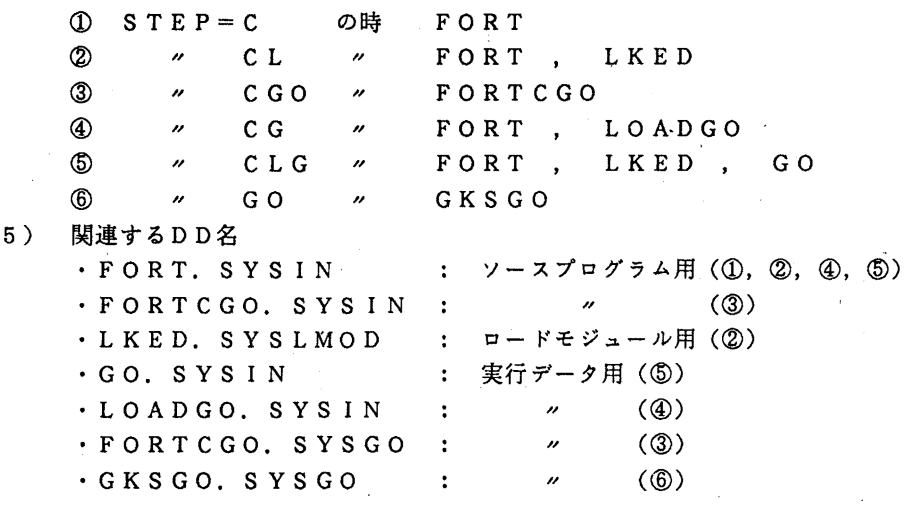

 $-4-$ 

6) 注意事項

1) カタプロ GKS85は, GKS85コマンドと同様, 以下の論理機番およびワーク ステーション型を使用している.

- ・エラーメッセージファイルの論理機番  $\overline{0}$ ・ワークステーションの論理機番  $\mathbf{1}$ ・ワークステーション型  $\mathbf{1}$
- 7) 使用例
	- 1) 応用プログラムを実行し, NLPに図形を出力する. // EXEC GKS85, STEP=CLG //FORT.SYS IN DD DSN=データセット名, DISP=SHR //GO.SYSIN DD DSN=データセット名, DISP=SHR 2) 応用プログラムを実行し, QPRに図形を出力する.

 $\frac{1}{2}$  EXEC GKS85, STEP=CLG, WS=OPRA4L

//FORT.SYSIN DD DSN=データセット名, DISP=SHR

//GO.GKSCOOOl DD DSN=OPR出カデータセット名, DISP=(NEW,CATLG),

// SPACE=(TRK, (10, 10), RLSE), UNIT=PUB

- //GO.SYS IN DD DSN=データセット名,DISP=SHR
- 上記ジョプを実行した後, TSSで次のコマンドを実行する. READY

DSPRINT OP R出カデータセット名 OPR機番 DOC

- 参考文献
	- 1. ルシア マッケイ著,松本 眞理訳, GKS入門, ノバ グラフィックス ジャパン㈱.
	- 2. 計算機マニュアル,富士通 GKS85文法書 (FORTRAN77編) (99SP-4040-2), 富士通㈱.
	- 3. 計算機マニュアル, FACOM GKS85使用手引書 V10用 (99SP-4080-1), 富士通㈱.

(ライブラリ室電(内) 2508)

2. 平成元年度(後期)ライプラリプログラム開発計画募集について(再掲)

ライプラリプログラム開発計画募集要領(後述)に基づき,標記開発計画を下記のとおり 募集します.多数の応募を歓迎します.

記

- l. 応募資格 本センター利用有資格者
- 2. 応募締切 平成元年 8 25日(金)
- 3. 応募手続 所定の申請書に必要事項を記入の上,ライプラリ室(内線 2508) まで提出する. (申諸書および募集要領は, ライプラリ室に用意してあります.)

 $-5-$ 

4. 対象課題 a) 広く各分野で使われる可能性のあるプログラムの開発. b) ある専門分野に限られるが、その分野では広く使われる可能性の あるプログラムの開発.

なお,開発されたプログラムは,なるぺく早い時期にセンターのライプラリプログラム として登録および公開するものとしますが, これら開発に関する事項の詳細については, 次項に示す募集要領を参照してください.

#### ライプラリプログラム開発計画募集要領

## 1. 対象となる課題

- a) 広く各分野で使われる可能性のあるプログラムの開発.
- b) ある専門分野に限られるが、その分野では広く使われる可能性のあるプログラムの開発.

ただし,次のような課題については原則として認めない.

- i)一般的な手法が確立されていなくて,研究的性格の強い課題.
- ii) 既に登録されているプログラムの保守、デバッグのための課題
- iii)他センター等のプログラムの書替え·移植において、その作業が極めて容易であると考 えられる裸題.
- 2. 公募は年 2回(前期,後期)とする.申請された課題は,締切の翌月のプログラムライプ ラリ委員会(以下.委員会)で審査する.ただし,開発に際し,多数の長大ジョプの実行 が必要であると考えられる場合は,原則として前期に申請し,繁忙期に入る前 (1 1月位) までに開発を終了するものとする.

前期締切: 2月末日 (開発開始は 4月1日予定) 後期締切: 8月末日 (開発開始は10月1日予定)

採用された課題は、センターニュースで広報する.

- 3. 開発者の義務
	- i) 開発終了後, 早い時期にライブラリプログラムとして登録および公開するものとする.
	- ii)利用者のための「利用の手引き」を作成する. これを終了報告書として委員会で審議す ろ.
	- iii) 開発したプログラムの概要あるいはその使用法をセンター広報に掲載する.
- 4. 開発に係る経費等
	- i) 採用された課題に対して、ライブラリ開発用の登録番号を割当て、それに係る計算機利 用負担金は,センターで負担するものとする.計算機利用負担金の限度額は,申諸時の 計算時間により別に定める.
	- ii)計算機利用負担金以外で開発に必要な旅費,雑費等は,この開発計画による負担の対象 とはしないので留意すること.

#### 5. 開発作業

- i) ライプラリ開発は年度毎 (4月~翌年 3月)とする.開発継続の場合には,十分な資料 とともに継統申請書を提出する.
- ii) 開発継続の場合にも、完成した範囲内で登録手続きをとることが望ましい.
- iii) 同一課題での継続は、原則として3年までとする.

## 6. その他

- i) 申請書に不明な個所があったり, 申請計算時間が過大であると思われる場合や, 開発経 過が不首尾であると考えられる場合は,委員会にて口頭説明を求めることがある.
- ii)サプルーチンまたは関数副プログラムのライプラリの場合,既に登縁してあるものと呼 び出し名が同一にならないように注意すること.
- iii) オンラインマニュアル (計算機に格納され利用可能なマニュアル) を用意することが望 ましい.

| .           |    |     |     |     |     |     |     |     |     |
|-------------|----|-----|-----|-----|-----|-----|-----|-----|-----|
| 計算時間<br>(分) | 60 | 120 | 180 | 240 | 300 | 360 | 420 | 480 | 540 |
| 予算額<br>(万円) | 10 | 15  | 20  | 25  | 30  | 35  | 40  | 45  | 50  |

申請計算時間と予算額

(ライプラリ室 電(内) 2 5 0 8)

## 3. 第7回九州大学大型計算機センター計算機科学研究集会講演募集について(再掲)

本センターでは、昨年に引き続き、標記研究集会を下記のように開催します。この研究 集会の目的は、センター利用者にとって有益な研究成果あるいは計算機科学への問題提起 を含んだ研究の発表と討論の場を提供し、センター利用者と計算機科学研究者との交流の接 点をつくることにより、計算機利用技術の向上を図ろうとするものです。センター利用者 の方々の積極的な研究発表をお願い致します。

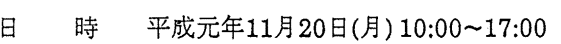

- 場 所 九州大学大型計算機センター多目的講習室(3階)
- 応募方法 講演内容をA4版用紙1枚にまとめ、9月18日(月)までに提出して下さい。こ のとき、発表者の氏名、所属、電話番号を別紙に記したものを添えてくだ さい。
- 応募論文は、耀集委員会において、本研究集会の趣旨に基づいて審査しま 審 杳 す。審査結果は、 9月末日までに連絡します。
- 講演方法 会場にはOHPを準備します(希望によりスライドも可)。なお、当日は資料 をご用意下さい。
- 講演時間 質疑応答を含め 30分を予定していますが、講演件数によって多少調竪する ことがあります。
- 論文提出 発表いただいた研究は、九州大学大梨計算機センター計算機科学研究報告 として、平成2 2月末に発行する予定です。このための原稿(カメラ・レ ディ・フォーム 10枚程度)を平成2 1 31日(水)までに提出していただきま す。要領は発表決定後にお知らせします。

 $-7-$ 

申込み先 〒812福岡市東区箱崎6-10-1 九州大学大型計算機センター 古川哲也 電話 092-641-1101(内線2510)

# 4. ANALYST講習会の開催について

標記講習会を下記の要領で開催いたしますので,受講希望者は,共同利用掛(電(内) 2505) にお申し込みください.

記

- ・日 9月7日(木) 10時~16時
- ・受付時間  $9$  時 3 0 分 ~ 9 時 5 0 分
- ・対 象 センター利用経験者
- ・募集人員 2 0
- ・内 統計解析パッケージANALYSTの使用法および実習,特に数量化理論 第Ⅲ類の使用例を解説
- ・会 場 大型計算機センター・多目的講習室 (3階)
- ・講 師 九大大型計算機センター 第一業務掛 浦川 伸治,
	- 九大教育学部 大学院生 千々布 敏弥

 $\sim 10^{-11}$ 

- ・テキスト センターで用意
- ・時間割

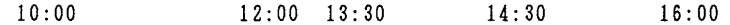

k.

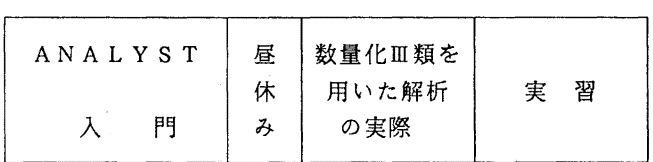

·申し込み期間 8月25日(金) ~ 31日(木) (なお,募集定員に達し次第締め切ります.)

# 5. SPSS/X講習会の開催について

標記講習会を下記の要領で開催いたしますので,受講希望者は,共同利用掛(電(内) 2505) にお申し込み下さい.

記

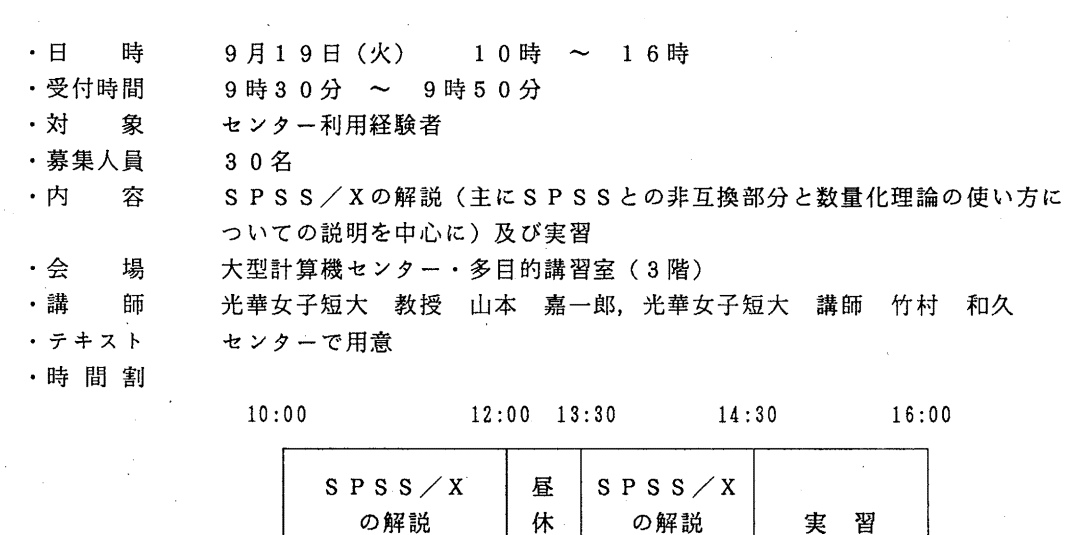

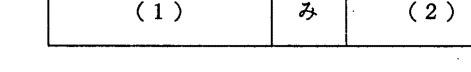

.申し込み期間

 $9$  月 4 日 (月) ~ 8 日 (金)

(なお,募集定員に達し次第締め切ります.)